# **TESTE DO MÓDULO DE RESTITUIÇÃO FOTOGRAMÉTRICA DIGITAL EDUCACIONAL E-FOTO**

NATÁLIA CURADO CARNEIRO GUSTAVO FLUMINENSE CARNEIRO MARIELLE DEVAUX JORGE LUÍS NUNES E SILVA BRITO

Instituto Militar de Engenharia – IME gfcarneiro@yahoo.com.br marielle.devaux@gmail.com natalia.curado@gmail.com jsilvabr@gmail.com

**RESUMO** - Este trabalho tem por objetivo avaliar o módulo de restituição fotogramétrica digital da plataforma educacional E-FOTO de software livre, com vistas à sua utilização num ambiente de produção de mapeamento fotogramétrico digital. Para tal, realizou-se a restituição fotogramétrica de um modelo estereoscópico obtido a partir de fotogramas aéreos em escala 1:8.000, digitalizados com resolução de 300DPI. Este material encontra-se disponível na página de internet do projeto E-FOTO (**www.efoto.eng.uerj.br**). A área geográfica restituída situa-se nas proximidades do Campus principal da Universidade do Estado do Rio de Janeiro (UERJ). A verificação da correção do trabalho foi efetuada por comparação com uma base vetorial do Instituto Pereira Passos. Foi também efetuado o teste do Padrão de exatidão cartográfica do IBGE (PEC). A restituição fotogramétrica apresentou qualidade planimétrica mínima compatível com a classe "C" para a escala 1:10.000. O artigo relata as dificuldades encontradas na execução do trabalho e apresenta sugestões de melhorias para o aperfeiçoamento do aplicativo ora em questão.

**ABSTRACT** - The goal of this work is to evaluate the digital photogrammetric stereo plotter module of the educational platform E-FOTO of free software. This evaluation aims to study the feasibility of its use in a digital photogrammetric mapping production environment. A pair of airborne photograms, in the scale of 1:8.000, digitized with resolution of 300 DPI was used in the photogrammetric compilation. Such material is available on the homepage of the E-FOTO project (**www.efoto.eng.uerj.br**). The geographic area of interest is located in the neighborhoods of the main Campus of the University of the State of Rio de Janeiro (UERJ). The verification of the correction of the work was performed by comparison with a vector database of the Instituto Pereira Passos, of the Rio de Janeiro County Management. We also performed the testing of the Cartographic Accuracy of the work. For doing so, it was used the Brazilian National Map Accuracy Standards. The photogrammetric planimetric compilation has proven to be compatible with the minimum quality of class "C" for the 1:10.000 scale. This paper also reports the main difficulties found inthe execution of the work, and proposes suggestions for improvements in the stereo plotter module of the E-FOTO software.

### **1 O PROJETO E-FOTO**

O projeto E-FOTO, que envolve o desenvolvimento e gerenciamento de uma Estação Fotogramétrica Digital, é um conjunto de programas que tem por objetivo auxiliar o aprendizado dos princípios de fotogrametria e está direcionado para a familiarização de estudantes e leigos com os principais conceitos desta disciplina. Os objetivos do projeto E-FOTO são a pesquisa, o desenvolvimento e a implementação de um ambiente para o ensino, a auto-aprendizagem e a pesquisa de fotogrametria digital. O que torna esses objetivos possíveis são dois grandes pilares: a liberdade dos

programas componentes, conseqüência da utilização da licença GNU/GPL e; o livre uso da documentação associada, sob licença GNU/FDL – tudo disponível no endereço eletrônico (http://www.efoto.eng.uerj.br). Nesta página, ainda, é possível encontrar arquivos de vídeo com demonstrações do módulo de Retificação, Estereoplotter, Orientação Interior e Orientação Exterior. Também são conteúdo desta página vários artigos que foram publicados pelo projeto; o *e-book*, um conjunto de dez documentos no formato pdf contendo material didático; o livro Fotogrametria Digital (COELHO, L., BRITO, J. N., Fotogrametria Digital, Eduerj, Rio de Janeiro, 2007) em arquivo pdf para quem quiser consultá-lo e os tutoriais de

*Recife - PE, 8-11 de setembro de 2008 p. 000-000*

*software* disponíveis em arquivo pdf para *download* dos módulos de retificação de imagens, orientação interior, orientação exterior, fototriangulação e normalização.

O "*Software* livre", paradigma no qual o E-FOTO está inserido, refere-se à liberdade dos usuários manipularem o software. Essa manipulação refere-se mais especificamente a quatro tipos de liberdade:

• Execução do programa, para qualquer fim;

• Estudo do funcionamento do programa e a possibilidade de adaptá-lo de acordo com as suas necessidades. Para isso acontecer, é necessário o acesso ao código fonte;

• Redistribuição de cópias visando ajudar os outros usuários;

• Aperfeiçoamentos do programa e difusão desses aperfeiçoamentos com o objetivo de beneficiar os usuários da plataforma. Para isto também se faz necessário o acesso ao código fonte.

O código fonte, mencionado anteriormente, é o código de construção do programa. Serve para adaptar o programa a qualquer estação. É recomendado o uso deste código para análise, modificações e geração de um executável que funcione corretamente até em distribuições mais antigas do sistema operacional, tanto em Linux quanto no Windows.

Atualmente o E-FOTO está em sua versão 0.1, possuindo versões tanto para Linux quanto para Windows. A versão 0.1 foi lançada em 18 de janeiro de 2008, e é primeira versão beta do E-FOTO. O código fonte foi completamente migrado para o Qt4, pois a versão 3 do Qt perdeu o suporte da Trolltech em julho de 2007. Qt é uma biblioteca C++ para construção de programas multiplataforma GUI (*Graphical User Interface* - Interface Gráfica do Usuário). A empresa responsável pela criação é a norueguesa Trolltech. Esta versão 0.1 já inclui um instalador atualizado para Windows, as instruções de compilação e o código fonte. A versão 1.0 ainda não foi disponibilizada em conseqüência da não-integração entre os módulos funcionais. A equipe de desenvolvimento está trabalhando para lançar a primeira versão integrada ainda no ano de 2008.

As funcionalidades disponíveis no E-FOTO são: Orientação Interior, Orientação Exterior, Fototriangulação, Modelo Numérico de Elevações, Ortoretificação, Restituição Fotogramétrica Digital, Retificação e Normalização.

#### **2 METODOLOGIA**

#### **2.1 Descrição Geral**

Executou-se a restituição fotogramétrica digital de um modelo estereoscópico no ambiente E-FOTO. Para tal utilizou-se a versão 0.0.8.1, julgada mais estável do que 0.1. A restituição foi dividida em três categorias, a saber: vegetação, vias de circulação e edificações. Depois de realizado o experimento, os resultados obtidos foram comparados com a base vetorial planimétrica do Instituto Pereira Passos.

#### **2.2 Material Utilizado**

As imagens analógicas foram provenientes de um vôo aerofotogramétrico realizado em 09/12/1995, cujas características estão listadas a seguir:

• Escala:  $1:8000$ <br>• Número de foto

• Número de fotografias: 17

As imagens utilizadas são as fotografias 016 e 017. Estas fotos foram digitalizadas com uma resolução de 300 DPI, tendo sido armazenadas em arquivos de imagem no formato bitmap (extensão.bmp).

A área de superposição das imagens trabalhadas abrange a região da UERJ e do Maracanã. Trata-se de uma área tipicamente urbana, incluindo-se áreas de ocupação irregular de favelas. A partir da prévia orientação interior e exterior das imagens obteve-se o arquivo "01617.txt", contendo os parâmetros de tais orientações para cada imagem integrante do par estereoscópico. As imagens digitalizadas também estão disponíveis para *download* na página do projeto E-FOTO (**www.efoto.eng.uerj.br**)

#### **3 EXPERIMENTO REALIZADO**

De início destaca-se que a versão 0.0.8.1 utilizada, apesar de estável, não apresenta ainda a integração das diversas funcionalidades e módulos de processamento fotogramétrico tais que permitam o trabalho no contexto de um projeto fotogramétrico integrado. Assim, para o trabalho de restituição fotogramétrica é necessária a execução das etapas preliminares das orientações interior e exterior de cada uma das imagens do modelo estereoscópio.

Para a realização do experimento utilizando o ambiente E-FOTO, foram seguidos os seguintes procedimentos:

1º) Carregar o módulo denominado "stereoplotter",

2º) Abrir os arquivos 016 e 017 que corresponderão às fotos no lado esquerdo e direito, respectivamente, através dos comandos "*Open Left*" e "*Open Right*" ;

3º) Carregar o arquivo "01617.txt", que contém os parâmetros das orientações interior e exterior, de ambas as imagens do modelo estereoscópico, pelo comando "*Image Data*";

4º) Centralizar as imagens ("*Center Imgs*");

5º) Visualizar o modelo estereoscópico no modo anaglifo ("*Anaglyph*");

6º) Realizar os ajustes adicionais porventura necessários, visando-se refinamento da visão estereoscópica.

Após os procedimentos supracitados, começa a restituição propriamente dita, por meio do comando de adicionar feições ("*Add new feature*"), que cria uma nova feição. Esta feição pode ser um ponto, linha ou polígono, de acordo com a geometria que se deseja restituir. Nesse mesmo comando também ocorre a nomeação da feição.

Para desenhar cada feição, com o botão direito do mouse clica-se no lugar onde se deseja iniciar a feição e com o botão esquerdo realiza-se o comando de adicionar ponto ("*Add Pt.*"). Repete-se esse procedimento

sucessivamente, até o término da restituição fotogramétrica da feição. No caso das feições cuja geometria seja um polígono, em particular, após capturar o último ponto da feição, executa-se o comando de fechar a feição ("*Close Ft.*"). Por fim, é necessário encerrar o procedimento de criação da feição através do comando término da feição ("*End Ft.").* Caso o programa indique que não há feição selecionada, deve-se selecioná-la pela ferramenta "*Select*". Após restituir uma feição, recomenda-se salvá-la com o comando de salvar seguindo-se a seqüência: "*Editor*", "*Save*".

É também aconselhável salvar uma cópia de segurança ("*back-up*") das feições restituídas, ao final de cada jornada de trabalho.

#### **4 RESULTADOS OBTIDOS**

Os resultados obtidos da restituição fotogramétrica pelo ambiente E-FOTO são arquivos texto com as coordenadas em *pixel* e de terreno das feições restituídas. As coordenadas de terreno são dadas em relação ao sistema geodésico de referência SAD-69. Um exemplo de um ponto restituído no E-FOTO é mostrado no Quadro 1 a seguir.

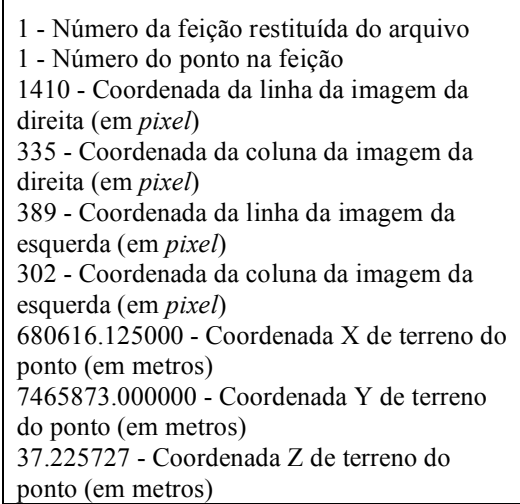

Quadro 1 – Exemplo de um ponto restituído no E-FOTO

Se a geometria da feição fosse uma linha teríamos a seguinte lista de pontos, por exemplo (Quadro 2):

| 1410           |
|----------------|
| 335            |
| 389            |
| 302            |
| 680616.125000  |
| 7465873.000000 |
| 37.225727      |
|                |
| 2              |

*N. C. Carneiro; G. F. Carneiro; M. Devaux; J. L. N. S. Brito*

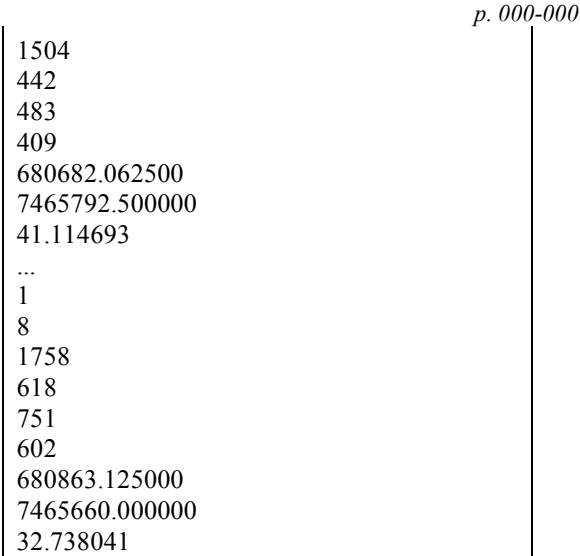

*Recife - PE, 8-11 de setembro de 2008*

Quadro 2 – Feição do tipo linha no E-FOTO

Se a geometria da feição fosse um polígono teríamos a seguinte lista de pontos, por exemplo (Quadro 3):

| $\overline{c}$          |
|-------------------------|
| $\mathbf{1}$            |
| 2271                    |
| 927                     |
| 1287                    |
| 900                     |
| 681.235.250.000         |
| 7.465.436.500.000       |
| 14.589.153              |
| $\overline{\mathbf{c}}$ |
| $\overline{2}$          |
| 2266                    |
| 958                     |
| 1282                    |
| 931                     |
| 681.230.875.000         |
| 7.465.414.000.000       |
| 14.294.598              |
|                         |
| $\overline{c}$          |
| C <sub>1</sub>          |
| 2271                    |
| 927                     |
| 1287                    |
| 900                     |
| 681.235.250.000         |
| 7.465.436.500.000       |
| 14.589.153              |
|                         |

Quadro 3 – Feição do tipo polígono no E-FOTO

C1 significa que o polígono foi fechado e são repetidas as coordenadas do primeiro ponto da geometria. Um extrato de um arquivo texto de restituição do E-FOTO é mostrado no Quadro 4 a seguir:

*II Simpósio Brasileiro de Ciências Geodésicas e Tecnologias da Geoinformação*

4 1 1277

680616.125000 7465873.000000 37.225727

680682.062500 7465792.500000 41.114693

680863.125000 7465660.000000 32.738041

681.235.250.000 7.465.436.500.000 14.589.153

681.230.875.000 7.465.414.000.000 14.294.598

681.235.250.000 7.465.436.500.000

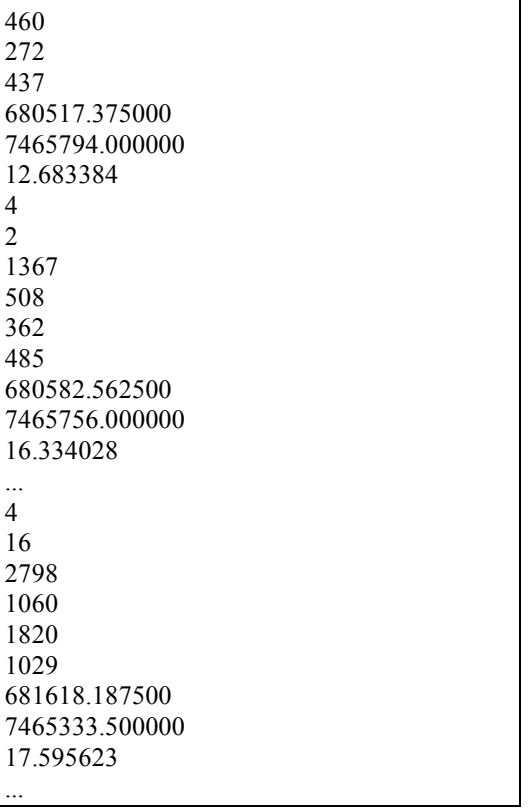

*Recife - PE, 8-11 de setembro de 2008*

*p. 000-000*

Quadro 4 – Extrato de um arquivo de restituição no E-FOTO

Neste exemplo o arquivo pula da feição dois para a feição quatro. Isto acontece pois o operador restituiu a feição dois e adicionou a próxima feição a ser restituída (feição três) mas devido a algum erro cometido pelo mesmo durante a restituição desta feição a mesma teve de ser removida pelo restituidor. Ao ser adicionada uma nova feição o programa adiciona a feição quatro e não a feição três novamente, mesmo a feição três não tendo sido

# **5 ANÁLISE DOS RESULTADOS**

#### **5.1 Dificuldades Encontradas**

Durante o experimento do módulo de restituição do E-FOTO, algumas dificuldades foram detectadas.

- Inicialmente percebeu-se que a ferramenta de zoom não favorece o trabalho do restituidor, tanto na precisão das medidas, quanto na visão geral do modelo estereoscópico
- Há problemas na função "*Add"* do Editor. Esta função, quando solicitada não executa qualquer tipo de ação;
- Há dificuldade de suavização da linhas para feições curvas, devendo-se utilizar muitos pontos para a restituição das mesmas.

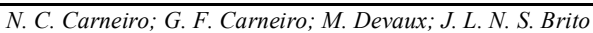

#### **5.2 Comparação dos Resultados**

A comparação dos resultados do E-FOTO foi realizada com a base vetorial 2D da cidade do Rio de Janeiro, em escala 1:2000, do Instituto Municipal De Urbanismo Pereira Passos (IPP). Esta comparação devese de duas maneiras, a saber: através do Padrão de Exatidão Cartográfica (PEC) e; por uma análise visual.

#### **5.2.2 Padrão de Exatidão Cartográfica**

Como a base do IPP só apresenta as coordenadas de planimetria só será analisado o PEC planimétrico. Para isso foram escolhidos trinta pontos bem distribuídos na área do modelo estereoscópico que também pertencessem a base do IPP. Os pontos escolhidos são mostrados na figura abaixo e suas coordenadas encontram-se listadas na Tabela 1.

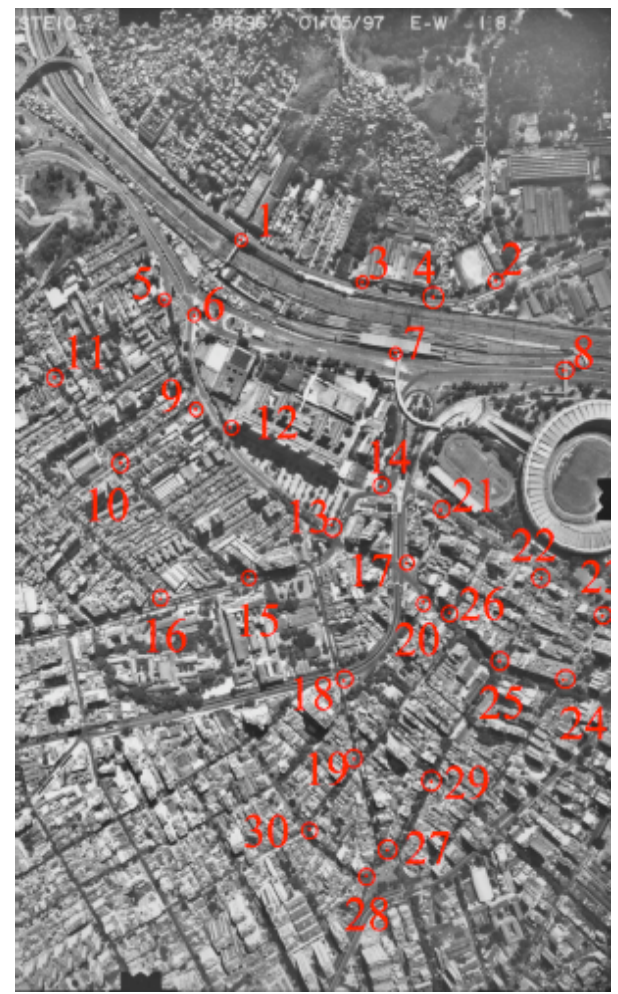

Figura 1 - Pontos de Teste para o PEC planimétrico

|                              | E-FOTO                              |                        | IPP                     |            |  |
|------------------------------|-------------------------------------|------------------------|-------------------------|------------|--|
|                              | Е                                   | N                      | Е                       | N          |  |
| $\mathbf{1}$                 | 680849,25                           | 7465652,5              | 680841,25               | 7465652,29 |  |
| 2                            | 681383,25                           | 7465547                | 681383,59               | 7465560,86 |  |
| 3                            | 681096,06                           | 7465556,5              | 681097,76               | 7465557    |  |
| $\overline{4}$               | 681247,93                           | 7465525,5              | 681248,36               | 7465523,49 |  |
| 5                            | 680686,75<br>7465517,5<br>680688,23 |                        | 7465525,35              |            |  |
| 6<br>680745,87               |                                     | 7465500,5              | 680744,14               | 7465503    |  |
| 7                            | 681164,31                           | 7465418,5<br>681165,64 |                         | 7465416,74 |  |
| 8                            | 681517,18<br>7465383,5<br>681517,93 |                        | 7465378,03              |            |  |
| 9                            | 680745,31<br>7465316<br>680745,54   |                        | 7465315,69              |            |  |
| 10                           | 680575,5<br>7465204,5<br>680584,84  |                        | 7465207,86              |            |  |
| 11<br>680449,25<br>7465384   |                                     | 680456,3               | 7465383,35              |            |  |
| 12                           | 680798<br>7465282,5<br>680815,02    |                        | 7465273,29              |            |  |
| 13<br>681019,56<br>7465067   |                                     | 681020,3               | 7465065,63              |            |  |
| 14                           | 681128,75                           | 7465147                | 681126,37               | 7465144,17 |  |
| 15                           | 680836,5                            | 7464970                | 680836,05<br>7464969,62 |            |  |
| 16                           | 680666,81<br>7464929,5<br>680666,58 |                        | 7464928,8               |            |  |
| 17                           | 681174,12<br>7464983<br>681173,58   |                        | 7464984,27              |            |  |
| 18                           | 681030,81                           | 7464761,5<br>681032,06 |                         | 7464763,72 |  |
| 19<br>681050,31<br>7464615,5 |                                     | 681063,99              | 7464621,5               |            |  |
| 20                           | 681211,37                           | 7464915                | 681202,77               | 7464919,43 |  |
| 21                           | 681244,62                           | 7465097                | 681245,13               | 7465097,7  |  |
| 22                           | 681451,75                           | 7464958,5              | 681453,9                | 7464960    |  |
| 23                           | 681570,06<br>7464884,5<br>681572,44 |                        | 7464883,53              |            |  |
| 24                           | 681477,31                           | 7464751,5              | 681475,91<br>7464748,06 |            |  |
| 25                           | 681359,5                            | 7464791                | 7464787,41<br>681355,91 |            |  |
| 26                           | 681252                              | 7464897                | 681252,67               | 7464889,7  |  |
| 27                           | 681117,37                           | 7464436                | 681117,76               | 7464439,2  |  |
| 28                           | 681069,18                           | 7464382                | 681070,32<br>7464380,65 |            |  |
| 29                           | 681212,43                           | 7464560,5              | 681208,45               | 7464561,74 |  |

*p. 000-000* Tabela 1 - Coordenadas dos pontos de teste para o PEC

*Recife - PE, 8-11 de setembro de 2008*

Os erros planimétricos dos pontos estão listados na Tabela 2.

30 680954,25 7464470 680957,08 7464475,21

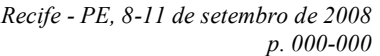

| r eg             |                             |        |                             |
|------------------|-----------------------------|--------|-----------------------------|
| Pontos           | Erro<br>Planimétrico<br>(m) | Pontos | Erro<br>Planimétrico<br>(m) |
| 1<br>8,002755775 |                             | 16     | 0,736817481                 |
| $\overline{2}$   | 13,86416965                 | 17     | 1,380036231                 |
| 3                | 1,772004515                 | 18     | 2,547724475                 |
| 4                | 2,055480479                 | 19     | 14,93795167                 |
| 5                | 7,988297691                 | 20     | 9,673928881                 |
| 6                | 3,040213808                 | 21     | 0,866083137                 |
| 7                | 2,206014506                 | 22     | 2,621545346                 |
| 8                | 5,52117741                  | 23     | 2,57007782                  |
| 9                | 0,386005181                 | 24     | 3,713973614                 |
| 10               | 9,925986097                 | 25     | 5,077026689                 |
| 11               | 7,079901129                 | 26     | 7,330682096                 |
| 12               | 19,35211875                 | 27     | 3,223678024                 |
| 13               | 1,557080602                 | 28     | 1,766946518                 |
| 14               | 3,697742555                 | 29     | 4,168692841                 |
| 15               | 0,588982173                 | 30     | 5,928996542                 |

Tabela 2 - Erros planimétricos dos pontos de teste para o  $\overline{P}C$ 

Comparando-se os erros planimétricos constantes da Tabela 2 com a Tabela 3, conclui-se que 27 pontos, num total de 30, ou seja 90%, contém erro inferior ao limite do PEC planimétrico para classe "C" da escala 1:10.000.

|                 |                                   |                     | <b>CADASTRAIS</b> |                  |                  |                 |
|-----------------|-----------------------------------|---------------------|-------------------|------------------|------------------|-----------------|
|                 |                                   | 1:1000              | 1:2000            | 1:5000           | 1:10000          | 1:15000         |
| <b>CLASSE A</b> | <b>PEC</b><br><b>PLANIMÉTRICO</b> | 0,5m                | 1 <sub>m</sub>    | 2,5m             | 5 <sub>m</sub>   | 7,5m            |
|                 | ERRO-PADRÃO                       | 0,3m                | 0,6m              | 1,5m             | 3m               | 4,5m            |
| <b>CLASSE B</b> | <b>PEC</b><br><b>PLANIMÉTRICO</b> | 0,8m                | 1,6m              | 4m               | 8 <sub>m</sub>   | 12 <sub>m</sub> |
|                 | ERRO-PADRÃO                       | 0,5m                | 1 <sub>m</sub>    | 2,5m             | 5m               | 7,5m            |
| <b>CLASSE C</b> | <b>PEC</b><br><b>PLANIMÉTRICO</b> | 1 <sub>m</sub>      | 2m                | 5m               | 10 <sub>m</sub>  | 15 <sub>m</sub> |
|                 | ERRO-PADRÃO                       | 0,6m                | 1,2m              | 3m               | 6m               | 9 <sub>m</sub>  |
|                 |                                   | <b>TOPOGRÁFICAS</b> |                   |                  |                  |                 |
|                 |                                   | 1:25000             | 1:50000           | 1:100000         | 1:250000         |                 |
| <b>CLASSE A</b> | <b>PEC</b><br>PLANIMÉTRICO        | 12,5m               | 25m               | 50 <sub>m</sub>  | 125m             |                 |
|                 | ERRO-PADRÃO                       | 7,5m                | 15 <sub>m</sub>   | 30 <sub>m</sub>  | 75m              |                 |
| <b>CLASSE B</b> | <b>PEC</b><br><b>PLANIMÉTRICO</b> | 20 <sub>m</sub>     | 40 <sub>m</sub>   | 80 <sub>m</sub>  | 200 <sub>m</sub> |                 |
|                 | ERRO-PADRÃO                       | 12,5m               | 25m               | 50 <sub>m</sub>  | 125m             |                 |
| <b>CLASSE C</b> | <b>PEC</b><br><b>PLANIMÉTRICO</b> | 25m                 | 50 <sub>m</sub>   | 100 <sub>m</sub> | 250 <sub>m</sub> |                 |
|                 | ERRO-PADRÃO                       | 15m                 | 30 <sub>m</sub>   | 60 <sub>m</sub>  | 150m             |                 |

Tabela 3 – Resultado do PEC

A média dos erros foi de 5,12m e o desvio-padrão foi de 4,6m. Assim, o intervalo de confiança de 90% para a média dos erros planimétricos da restituição fotogramétrica digital executada é de:  $3,4m \le$  erro planimétrico médio  $\leq 6,8$ m, o que confirma o PEC planimétrico acima descrito.

# **5.2.3 Análise Visual**

Como o E-FOTO não possui qualquer ferramenta que exporte os resultados da restituição fotogramétrica para algum formato de CAD, a solução foi converter o arquivo de pontos gerado pelo E-FOTO para um arquivo de texto com extensão .lsp em AutoLISP, que é baseado na linguagem LISP. O AutoCAD possui um interpretador de LISP embutindo, o que permite a interpretação automática de expressões/funções AutoLISP. Cabe ressaltar que as rotinas AutoLISP devem ser carregadas para o ambiente AutoCAD para que as mesmas possam ser executadas. Isto pode ser feito na linha de comando, pelo menu *Tools/Applications* ou de forma automática, incluindo-as no arquivo acad.lsp. Assim será possível visualizar a restituição fotogramétrica digital realizada no E-FOTO. O arquivo em AutoLISP segue o padrão apresentado no Quadro 5 abaixo:

| $(\text{defun nome}))$                       |
|----------------------------------------------|
| (command                                     |
| "view"                                       |
| "seiso"                                      |
| "POINT" (list X1 Y1 Z1) *Cancel*             |
| "LINE" (list X2 Y2 Z2) (list X3 Y3 Z3) (list |
| X4 Y4 Z4) (list X5 Y5 Z5) *Cancel*           |
| " $ZOOM$ "                                   |
| $\rm ^{4}E^{\prime\prime}$                   |
|                                              |
|                                              |
|                                              |

Quadro 5 – Aspecto do código LISP

A palavra *defun* é utilizada para definir uma função na linguagem LISP. Para definir essa função, deve-se fornecer três parâmetros. O primeiro deles é o nome da função, o segundo é a lista de variáveis que serão utilizadas na função e o terceiro é o corpo da função, isto é, as instruções em linguagem LISP que vão dizer ao interpretador LISP o que fazer quando a função for chamada. Esquematicamente temos: (defun <nome da função > <lista de variáveis > <corpo da função > ). O termo *command* permite embutir comandos de AutoCAD no código em AutoLISP. Os comandos de AutoCAD devem vir entre aspas. O termo *list* é uma função LISP que cria uma lista; no caso do programa em questão criase uma lista de coordenadas, por exemplo (list X2 Y2 Z2) (list X3 Y3 Z3) (list X4 Y4 Z4) (list X5 Y5 Z5) cria a lista ((X2 Y2 Z2) (X3 Y3 Z3) (X4 Y4 Z4)( X5 Y5 Z5)). Os comandos do AutoCAD utilizados foram:

- *view*: permite modificar a posição do observador, ou seja, alterar o ângulo de visão ou o ponto de onde o modelo está sendo visualizado. O comando *view* seguido do comando *seiso* modifica a visualização para uma perspectiva isométrica de sudeste.
- *POINT*: desenha um ponto.
- *LINE*: desenha linhas simples. Este comando desenha uma linha de um ponto a outro, e aguarda mais um outro ponto para continuar o desenho da linha.

*N. C. Carneiro; G. F. Carneiro; M. Devaux; J. L. N. S. Brito*

*Recife - PE, 8-11 de setembro de 2008 p. 000-000*

Finaliza-se o comando com *Enter* ou Esc.

- *C*ancel: ESC cancela o comando ativo
- *Z*OOM: zoom em "tempo real", aumenta o desenho, facilitando portanto a visualização de detalhes.
- E: Apaga uma entidade ou um grupo de entidades selecionadas.

Ao carregar o arquivo do exemplo acima no AutoCAD o *software* desenha um ponto e uma linha. Para desenhar um polígono bastaria escrever a expressão do comando *LINE* repetindo o primeiro ponto da geometria no final da lista de coordenadas da seguinte maneira: "LINE" (list X2 Y2 Z2) (list X3 Y3 Z3) (list X4 Y4 Z4) (list X5 Y5 Z5) (list X2 Y2 Z2)\*Cancel\*. Isto facilitou sobremaneira os trabalhos, pois o E-FOTO repete o primeiro ponto da geometria polígono ao final da lista de suas coordenadas (C1). O programa utilizado para a conversão do arquivo texto para AutoLISP foi implementado em Java.

Após carregar o arquivo AutoLISP no AutoCAD salvou-se os resultados na extensão .dxf. Por fim, carregou-se a base do IPP e os resultados da restituição fotogramétrica digital no ambiente E-FOTO no *software* ArcGIS, conforme pode ser visto na Figura 2.

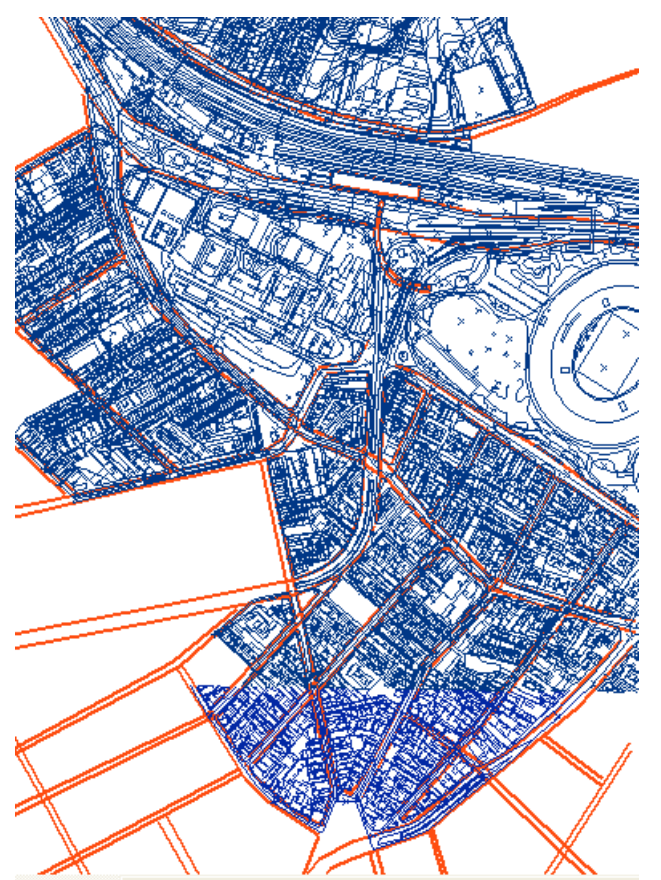

Figura 2 - Resultado da análise visual da restituição fotogramétrica digital no E-FOTO sobreposta à base vetorial do IPP

#### **5.3 Sugestões para Melhoria do Aplicativo**

Visando-se ao aprimoramento do E-FOTO em função da experiência prática de trabalho com o modulo de restituição fotogramétrica digital ("stereoplotter"), apresentam-se, a seguir as seguintes sugestões para a sua melhoria:

- A medição (inserção) dos pontos que materializam as feições cartográficas poderia ser feita de forma mais intuitiva, utilizando somente o mouse, sem a necessidade de recorrer sempre ao menu *main*.
- Ao carregar uma feição salva, isto é, previamente restituída, o programa poderia abrir o desenho automaticamente, sem a obrigatoriedade de ter que recarregar as fotos e as orientações interior e exterior de cada fotograma.
- O módulo de restituição deveria permitir ao usuário sobrescrever um arquivo por cima de uma versão anterior já com todas as feições atualizadas, evitando assim dezenas de arquivos que, inevitavelmente, são gerados durante a restituição.
- No processo de se restituir uma nova feição, ao selecionar o "*Add new feature*", o ícone "*Hand"* poderia ser ativado automaticamente e desativado na opção "*End Feature"*, ao término da restituição da feição.
- Julga-se interessante aprimorar a ferramenta de zoom já existente no programa, aumentando ou diminuindo a área a ser restituída.
- Outra ferramenta que poderia ser útil à plataforma é a implementação de um algoritmo que possibilitasse ao operador obter medidas de distâncias e áreas.
- Uma ferramenta imprescindível não só para o módulo de restituição mas também para a plataforma como um todo é o desenvolvimento de um módulo de exibição que facilitaria, entre outras coisas, a visualização da restituição propriamente dita.
- O trabalho também seria facilitado se fosse possível que cada feição pudesse ser diferenciada das demais através de cores e diferentes espessuras de linhas, de acordo com a sua respectiva classe. Vide, por exemplo a Tabela da Base Cartográfica Digital (TBCD) da DSG.

# **6 CONCLUSÕES**

Baseado nos resultados obtidos pelo PEC e por uma análise visual com a base vetorial do IPP, conclui-se que o módulo de restituição fotogramétrica digital da plataforma E-FOTO de *software* livre, no atual estágio em que se encontra, é capaz de gerar dados de qualidade satisfatória para a produção cartográfica de documentos nas escalas topográficas e menores. Isso levando em consideração que os trabalhos foram realizados em imagens digitalizadas a 300 DPI possuindo um tamanho de *pixel* de aproximadamente 80µm. A escola alemã recomenda a utilização de um *pixel* de 20µm, isto é, dezesseis vezes melhor do que o trabalhado no E-FOTO. Além disso deve-se considerar que os trabalhos foram

*N. C. Carneiro; G. F. Carneiro; M. Devaux; J. L. N. S. Brito*

*Recife - PE, 8-11 de setembro de 2008 p. 000-000*

realizados por operadores sem experiência de restituição e, mesmo assim, os resultados obtidos são satisfatórios. No entanto acredita-se que o E-FOTO não apresenta condições necessárias para ser utilizado na produção no cartográfica, já que ainda precisa de melhoramentos na sua interface com o usuário e funcionalidades para otimizar sua utilização a fim de que possa vir a ser efetivamente empregado com essa finalidade.

## **REFERÊNCIAS**

BRASIL. Decreto nº 89817, de 20 de junho de 1984. Instruções Reguladoras das Normas Técnicas da Cartografia Nacional. **Diário Oficial da União**, Brasília, 27 jun.1984. Disponível em <http://www.presidencia.gov.br/ccivil=03/decreto/1980- 1989/D89817.htm>. Acesso: 5 maio 2007

COELHO FILHO, L.C.T. e Jorge Luís N.S. BRITO, **Fotogrametria Digital**. Editora da Universidade do Rio de Janeiro. Rio de Janeiro, Brasil: 2007.

Command - CUI Cross Reference. Ralph Grabowski. Disponível em <http://www.upfrontezine.com/eBooks/cuixref.pdf>. Acesso: 20 abril 2008

DCC-FEC-UNICAMP. **Programando em Autolisp – Introdução**. R.C. Ruschel, 1997 Disponível em <http://www.fec.unicamp.br/~regina/alisp1.html>. Acesso: 20 abril 2008

EXÉRCITO BRASILEIRO. **TBCD - Tabela da Base Cartográfica Digital**. 2ª Ed. Brasília, Brasil: 1998.

INSTITUTO BRASILEIRO DE GEOGRAFIA E ESTATÍSTICA. Departamento de Cartografia. **Apostila de Noções Básicas de Cartografia**,1998. Disponível em: <www.geografia.fflch.usp.br/graduacao/apoio/Apoio/Apo io\_Raffo/pdf/T3.pdf>. Acesso: 2 setembro 2007

INSTITUTO MUNICIPAL DE URBANISMO PEREIRA PASSOS. Base Vetorial Planimétrica. Conjunto de arquivos. 1 CD-ROM.

Licenses – GNU GPL, GNU LGPL, GNU FDL, General Public License, Lesser General Public License, Free Documentation License, List of Free Software licenses. Disponível em <http://www.gnu.org/licenses/licenses.html>. Acesso:10 junho 2008

Projeto E-FOTO. Disponível em <http://www.efoto.eng.uerj.br>. Acesso:15 janeiro 2008

Qt Cross-Platform Application Framework – Trolltech. Disponível em <http://trolltech.com/products/qt>. Acesso: 13 junho 2008

The GNU Operating System. Disponível em <http://www.gnu.org/>. Acesso:10 junho 2008